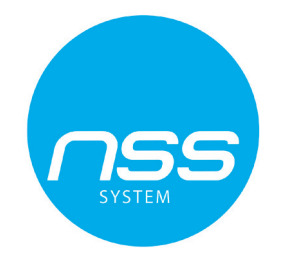

# **Instrukcja instalacji**

# **KLAWIATURA**

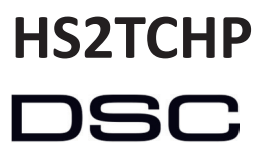

From Tyco Security Products

WERSJA 1.2

# **WPROWADZENIE**

Klawiatura HS2TCHP może być zastosowana do systemów alarmowych obsługujących do 128 linii dozorowych. Klawiatury mogą pracować z centralami serii Neo HS2016/32/64 oraz HS2128 wersji 1.0 i wyższej.

#### **Specyfikacja**

- Zakres temperatur pracy: od 0ºC do +49ºC.
- Dopuszczalna wilgotność: 93% bez kondensacji.
- Stopień ochrony obudowy: IP30, IK04 (z wyłączeniem wyświetlacza).
- Napięcie zasilania: 11.3VDC—12.5VDC.
- Komunikacja z centralą za pomocą 4 przewodowej magistrali Corbus.
- Długość magistrali do 101m, w trybie wzmocnienie podświetlenia do 54m.
- Do 16 klawiatur w systemie.
- Pobór prądu dla klawiatury: 100mA (tryb czuwania), 160mA (podczas aktywacji lub alarmu), 300mA (w trybie wzmocnienia podświetlenia). Nie uwzględniono ewentualnego obciążenia dodatkowego zacisku wyjścia PGM.
- Sabotaż oderwania od ściany.
- 5 programowalnych przycisków funkcyjnych.
- Diody: Gotowość (zielona), Dozór (czerwona), Usterka (żółta), status AC (zielona).
- Wymiary: 126 mm (wysokość) x 191mm (szerokość) x 20.35 mm (grubość).
- Wymiary wyświetlacza: 155 mm (wysokość) x 86mm (szerokość).
- Slot kart SD: kompatybilny z każda kartą SD o wymiarach: 32 x 24 x 2.1 mm.
- Jeżeli wymagane, za pomocą komputera kartę można sformatować do plików typu FAT16 lub 32, Maksymalna obsługiwana pojemność karty SD to 32GB.
- Kąt patrzenia: poziomo 70° (od lewej) 70° (od prawej), pionowo 70° (od góry), 70° (od dołu).
- Jaskrawość wyświetlacza 280 cd/m².

#### **Zawartość opakowania**

- klawiatura serii HS2TCHP 1 styk sabotażowy
	-
- 5 śrub montażowych i kołki Instrukcja użytkownika i instalacji

#### **MONTAŻ**

- Klawiaturę należy zamontować w miejscu suchym i bezpiecznym, łatwo dostępnym dla użytkownika systemu.
- 1. Przed otwarciem obudowy klawiatury należy wyjąć kartę SD ze slotu na karty (patrz rysunek 1)

## **Uwaga! Próba otwarcia klawiatury z włożoną kartą SD może spowodować uszkodzenie urządzenia.**

- 2. Odkręcić śrubę znajdującą się w dolnej części obudowy klawiatury.
- 3. Należy włożyć płaski śrubokręt w odpowiednią szczelinę (jedną z dwóch)
- 4. Następnie delikatnie podważyć śrubokrętem klawiaturę. Wykonanie tej czynności spowoduje uwolnienie z zacisku jednej strony klawiatury. Powtórzyć kroki 3 i 4 z następną szczeliną aby wyjąć klawiaturę z obudowy i uzyskać dostęp do zacisków.

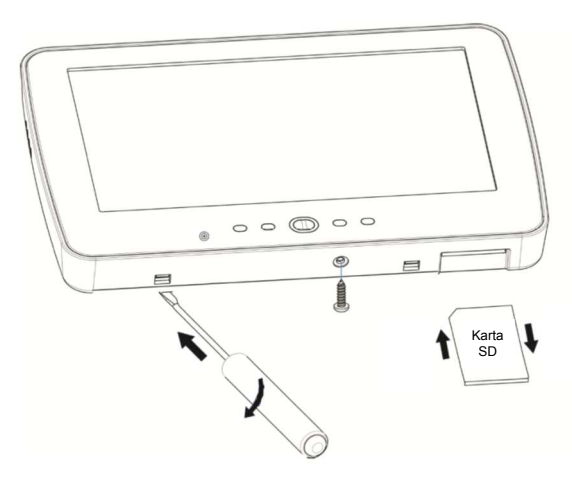

Rysunek 1 - Otwarcie obudowy

5. Należy przymocować podstawę obudowy do ściany za pomocą 4 śrub. (patrz rysunek 2). W przypadku użycia sabotażu klawiatury, należy przykręcić zatrzask sabotażu do ściany.

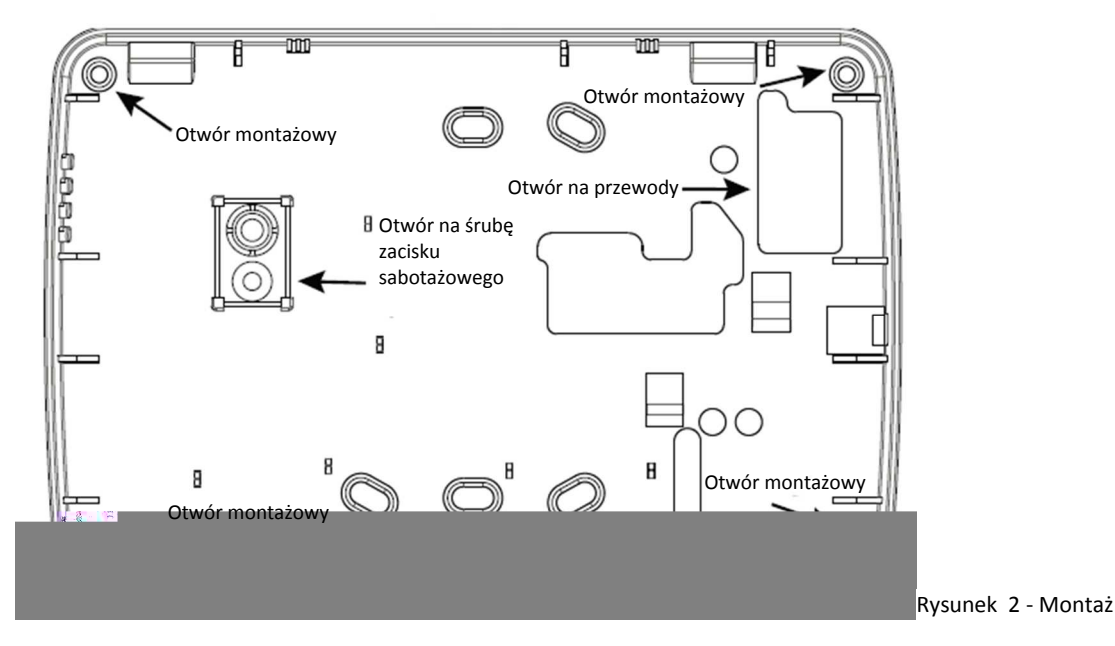

- 6. Przełożyć przewody przez otwór na przewody. Podłączyć magistralę. (patrz rozdział "Podłączenia").
- 7. Umieścić klawiaturę w podstawie upewniając się, że przewód jest maksymalnie dosunięty do ściany. Przewód należy poprowadzić wewnątrz klawiatury omijając podzespoły o większej wysokości. Następnie należy zatrzasnąć panel przedni i upewnić się czy przewód nie naciska zbyt mocno na klawiaturę.

**Uwaga!** Jeżeli przewód zbyt mocno naciska na klawiaturę, należy ponownie zdjąć panel przedni i zmienić trasę przewodu. Powyższe kroki należy powtórzyć aż do poprawnego zamknięcia klawiatury.

#### **PODŁĄCZENIA**

- 1. Przed podłączeniem przewodów zasilanie centrali alarmowej musi być wyłączone (transformator, linia telefoniczna i akumulator).
- 2. Podłączyć przewody magistrali wychodzące z centrali alarmowej odpowiednio do zacisków magistrali klawiatury (Red, Black, Yellow, Green).
- 3. Jeżeli zacisk P/Z zaprogramowano jako wejście, urządzenie np. kontaktron do obsługi drzwi może być podłączony do zacisku P/Z na klawiaturze. Takie rozwiązanie eliminuje potrzebę prowadzenia przewodów z centrali do urządzenia. Linie podłącza się do zacisków P/Z i B (Black). W przypadku urządzeń wymagających zasiania, przewody zasilające urządzenie należy podłączyć do zacisków R (12V) i B (Black).
- 4. Jeżeli zacisk P/Z zaprogramowano jako wyjście, niewielki przekaźnik, buzzer lub inne urządzenia pracujące na napięcie stałe 12V mogą być podłączone do zacisków R(12V) i P/Z (obciążalność wyjścia max 50mA).

 $-R$  $RED$  —  $BLK$   $-B$  $\mathbf{I} \varnothing$  $YEL \begin{array}{c}\n- & B \\
YEL \end{array}$ GRN  $\begin{array}{c}\n- & B \\
-G\n\end{array}$ 

Rysunek 3 - Podłączenie do magistrali

LINIA DOZOROWA \_\_\_\_ P/Z $\phi$ LUB WYJŚCIE PGM

#### **Podłączenie zasilania**

Po podłączeniu przewodów i zamontowaniu klawiatury na ścianie, można załączyć zasilanie centrali alarmowej wg kolejności:

- 1. Podłączyć końcówki zasilania do akumulatora w centrali.
- 2. Podłączyć zasilanie AC.

3. Podłączyć przewody telekomunikacyjne (tj. linia telefoniczna, Ethernet itp.)

 $\mathbf{I} \varnothing$  $\mathbf{I} \varphi$ 

Więcej informacji dotyczących parametrów zasilania centrali alarmowej znajduje się w instrukcji instalacji i programowania central alarmowych Power Series Neo.

#### **PROGRAMOWANIE KLAWIATURY**

Rozdział opisuje w jaki sposób konfigurować funkcje klawiatury, przyciski funkcyjne oraz jak przypisać breloki zbliżeniowe.

Programowanie polega na włączeniu lub wyłączaniu opcji, w każdej sekcji lub wypełnieniu pola danych. Opcje przełączane są włączane lub wyłączane przez wciśnięcie przycisku na klawiaturze odpowiadającemu numerowi opcji. Dla przykładu aby włączyć opcje 1 i 4, należy wcisnąć przycisk 1 i 4. Wszystkie włączone w ten sposób opcje zostaną wyświetlone (Rysunek 4).

# OPCJE PRZEŁĄCZANE

1 - - 4 - - - - Rysunek 4 - Opcje przełączane, sposób wyświetlania.

- 1. Wcisnąć [\*][8] po czym wprowadzić kod instalatora.
- 2. Używając przycisków kursorów <> przejrzeć menu lub przejść bezpośrednio do wybranej sekcji przez wprowadzenie numeru sekcji.
- 3. Aby wprowadzić dane użyć przycisków kursorów <> by wybrać znak po czym wcisnąć przycisk klawiatury dla wybranej cyfry/litery.

# **Zmiana języka**

Wprowadzić sekcję [000] po czym [000]. Wprowadzić dwucyfrowo numer żądanego języka.

Lista języków.

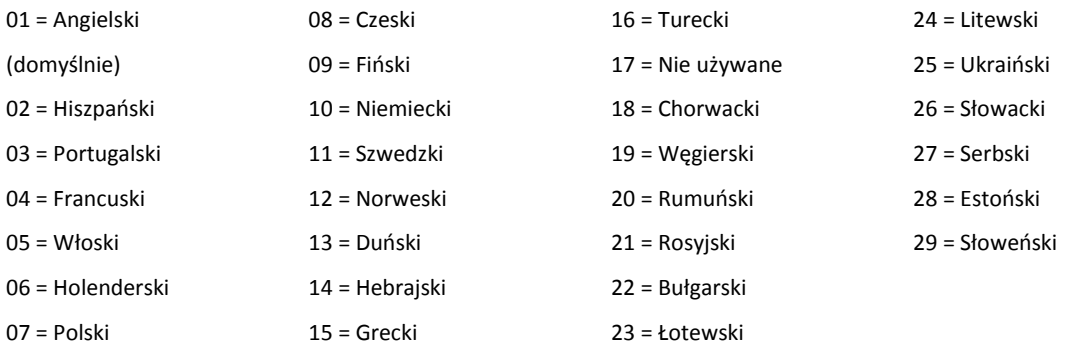

#### **PRZYPISYWANIE KLAWIATURY DO SYSTEMU**

Klawiatura może być przypisana automatycznie lub ręcznie. W każdym przypadku numer seryjny urządzenia jest używany jako identyfikator.

Jeżeli nie przypisano klawiatury do systemu po włączeniu zasilania klawiatura wyświetli komunikat: Naciśnij przycisk by przypisać. Kolejne klawiatury mogą być przypisane z poziomu pierwszej klawiatury. Dostępne są następujące opcje przypisywania:

#### **[902] [000] Automatyczne przypisywanie**

Jeżeli wybrano tą sekcję, wszystkie numery klawiatur obecnie przypisanych do systemu zostaną wyświetlone na klawiaturze.

1. Wprowadzić numer sekcji [902][000] by rozpocząć automatyczne przypisywanie nowych klawiatur. Gdy urządzenie zostanie przypisane klawiatura wyświetli typ urządzenia, numer seryjny oraz przydzielony adres. Klawiatury zostaną przypisane do kolejnych wolnych adresów.

#### **[902][001] Ręczne przypisywanie**

- 1. Wprowadzić numer sekcji [902][001] lub użyć przycisków kursorów <> by wybrać funkcję po czym wcisnąć [\*].
- 2. Wprowadzić numer seryjny urządzenia znajdujący się na tylnej części obudowy klawiatury.
- 3. Jeżeli zostanie wprowadzony nieprawidłowy numer seryjny klawiatura wygeneruje sygnał błędu. Gdy urządzenie zostanie przypisane klawiatura wyświetli typ urządzenia, numer seryjny oraz przydzielony adres. Klawiatura zostanie przypisana do kolejnego wolnego adresu. Adres może zostać zmieniony za pomocą przycisków kursorów <>.
- 4. Aby wyjść z opcji ręcznego przypisywania wcisnąć [#].

**Uwaga!** Po przekroczeniu maksymalnej ilości urządzeń które mogą zostać przypisane klawiatura wygeneruje sygnał błędu i wyświetli komunikat ostrzegawczy.

# **Przypisanie klawiatury do podsystemu**

Klawiatura musi być przypisana do podsystemu jeżeli wymagany jest nadzór lub obsługa linii klawiaturowych. Każda klawiatura musi być przypisana do podsystemu indywidualnie.

- Aby przypisać klawiaturę do podsystemu należy:
- 1. Wprowadzić [\*][8][kod instalatora].
- 2. Wybrać [861]-[876] w zależności od adresu klawiatury (1-16).
- 3. Wybrać opcję "PRZYP. KL DO PODS" wciskając [\*].
- 4. Wprowadzając wartość od 01 do 08 lub używając przycisków kursorów [<] [>] wybrać podsystem, do którego ma być przypisana klawiatura. Jeżeli system nie jest podzielony na podsystemy wybrać [01]. Dla klawiatury globalnej wprowadzić wartość [00].
- 5. Dwukrotnie wcisnąć przycisk [#] by wyjść z programowania.
- 6. Powtórzyć tą procedurę dla pozostałych klawiatur.

#### **[902][101] Usuwanie klawiatur**

- 1. Wprowadzić numer sekcji [902][101] lub użyć przycisków kursorów <> by wybrać funkcję po czym wcisnąć [\*].
- 2. Użyć przycisków kursorów <> by wybrać żądaną klawiaturę do usunięcia.
- 3. Wcisnąć [\*] by wybrać urządzenie a następnie wcisnąć ponownie [\*] by je usunąć.

#### **SYMBOLE NA KLAWIATURZE**

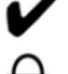

**Gotowość–** centrala jest gotowa do włączenia w dozór. Dioda jest aktywna w momencie gdy żadna linia nie jest naruszona oraz centrala jest wyłączona z dozoru.

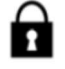

**Dozór–** system włączony w dozór. Dioda Gotowość i Dozór będą włączone w czasie na wyjście.

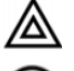

**Usterka–** Wskazuje na usterkę lub sabotaż systemu. Dioda przestanie świecić w momencie usunięcia usterek.

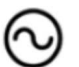

**Zasilanie AC–** wskazuje na obecność zasilania AC. Nie świeci gdy brak zasilania AC.

# **BRELOKI ZBLIŻENIOWE**

Dzięki zastosowaniu czytnika zbliżeniowego w klawiaturze użytkownik za pomocą breloka ma dostęp do funkcji do których normalnie wymagany jest kod dostępu lub może także aktywować wyjście programowalne. Brelok należy przyłożyć do czytnika na klawiaturze oznaczonego symbolem (

#### **Procedura przypisywania breloka zbliżeniowego**

- 1. Wejść w opcje, wybrać kody dostępu a następnie wprowadzić kod główny.
- 2. Wprowadzić 2-cyfrowy numer użytkownika.
- 3. Nacisnąć przycisk "Programowanie breloka".
- 4. Przyłożyć brelok do czytnika zbliżeniowego na klawiaturze.

#### **Usuwanie breloka zbliżeniowego**

- 1. Wejść w opcje, wybrać kody dostępu a następnie wprowadzić kod główny.
- 2. Wybrać numer użytkownika który ma zostać usunięty
- 3. Nacisnąć przycisk "Usuń użytkownika".

#### **PROGRAMOWANIE PRZYCISKÓW FUNKCYJNYCH KLAWIATURY**

Klawiatura HS2TCHP posiada 7 przycisków funkcyjnych na głównym oknie, cztery z nich mogą być programowane przez instalatora. Przycisk funkcyjny 2 musi być zawsze ustawiony jako "włączenie w tryb wyjścia".

Aby zaprogramować przyciski funkcyjne 1,3,4,5 należy:

- 1. Wybrać w opcjach "Tryb klawiatury", wprowadzić [\*][8][kod instalatora].
- 2. Wybrać sekcje [861]-[876] dla programowania danej klawiatury (adresy klawiatur 1-16).
- 3. Wybrać sekcje [001]-[005] dla przycisków funkcyjnych 1-5 po czym nacisnąć [\*].
- 4. Wprowadzić dwucyfrowy numer odpowiadający wybranej funkcji przycisku [00]-[68]. Funkcje zostały opisane na kolejnej stronie.
- 5. Powtórzyć operacje od 3 kroku dla pozostałych przycisków.
- 6. Nacisnąć [#] dwa razy by wyjść z programowania instalatorskiego.

#### Aby zaprogramować przycisk funkcyjny 6 należy:

- 1. Należy wejść w tryb programowania klawiatury wybierając ikonę "Opcje", "Menu Instalatora" [Kod instalatora], "Tryb klawiatury" a następnie wybrać opcję "Funkcję okna głównego"
- 2. W tym miejscu jest możliwość wyboru czy 6 przycisk funkcyjny ma działać jako "Ramka cyfrowa" czy "Tryb klawiatury".

#### **Dostępne typy przycisków funkcyjnych**

Należy zapoznać się z instrukcją instalacji centrali aby uzyskać pełną listę dostępnych przycisków funkcyjnych.

- [00] Przycisk nie używany [13] Globalne włączenie w trybie wyjścia [31] Aktywacja lokalnego PGM
- 

#### **PROGRAMOWANIE NAZW LINII I PODSYSTEMÓW**

1. Z poziomu menu klawiatury wybrać "Opcje", "Menu Instalatora" [Kod instalatora], a następnie "Programowanie nazw".

- 2. Wybrać żądaną nazwę do programowania.
- 3. Używając wirtualnej klawiatury na wyświetlaczu, wprowadzić nową nazwę a następnie nacisnąć ikonę "Zapisz".

#### **DODATKOWE OPCJE**

#### **Aktywacja/dezaktywacja przycisków Pożar, Pomoc, Panika**

- 1. Z poziomu menu klawiatury wybrać "Opcje", "Menu Instalatora" [Kod instalatora], "Prog. klawiatury" a następnie "Opcje".
- 2. Włączyć/wyłączyć wybrany przycisk

#### **Opcja wzmocnienia podświetlania wyświetlacza**

Aktywacja opcji powoduje zwiększenie jasności wyświetlacza. Aby włączyć opcję należy:

1. Z poziomu menu klawiatury wybrać "Opcje", "Menu Instalatora" [Kod instalatora], "Prog. klawiatury" ,a następnie "Opcje".

2. Aktywować lub dezaktywować opcję "Wzmocnienie podświetlenia".

**Uwaga!** Przy włączonej opcji pobór prądu klawiatury wzrasta do 300mA. Opcja wzmocnionego podświetlania powoduje, że długość magistrali klawiatury skraca się do 54m.

#### **Zmiana podkładu tła**

- 1. Z poziomu menu klawiatury wybrać "Opcje", "Menu Instalatora" [Kod instalatora], "Programowanie klawiatury" a następnie wybrać ikonę "Tło".
- 2. Wybrać zdjęcie z karty SD jako podkład.
- 3. W celu wyjścia z tej funkcji należy nacisnąć przycisk ikonę "Wróć" lub przycisk "Home".

#### **Aktualizacja oprogramowania klawiatury**

- 1. Włożyć kartę SD z nowym oprogramowaniem do slotu klawiatury HS2TCHP.
- 2. Z poziomu menu klawiatury wybrać "Opcje", "Menu Instalatora" [Kod instalatora], "Programowanie klawiatury" a następnie wybrać "Aktualizacia oprogramowania".
- 3. Nacisnąć "OK." aby rozpocząć procedurę aktualizacji oprogramowania klawiatury.

[02] - Natychmiastowe włączenie w tryb domowy [14] - Globalne wyłączenie [32] - Blokowanie linii [\*][1] [03] - Włączenie w trybie domowym [16] - [\*][0] Szybkie wyjście [33] - Przywrócenie ostatnich blokad linii [04] - Włączenie w trybie wyjścia [17] - Aktywacja linii wew.-sypialnianych [34] - Programowanie kodów użytkowników [05] - [\*][9] Włączenie bez czasu opóźnienia na wejście [21] - [7][1][\*] Wyjście użytkowe 1 [35] - Funkcje użytkownika [06] - [\*][4] Włącz/Wyłącz Gong [22] - [7][2][\*] Wyjście użytkowe 2 [37] - Programowanie czasu i daty [07] - [\*][6][- - - -][4]Test systemu [23] - [7][3][\*] Wyjście użytkowe 3 [39] - [\*][2] Wyświetlenie usterek [09] - Włączenie w trybie nocnym [24] - [7][4][\*] Wyjście użytkowe 4 [40] - [\*][3] Pamięć alarmów [12] - Globalne włączenie w trybie domowym [29] - Przywrócenie grupy linii do blokowania [61]-[68] - Wybór podsystemu 1-8

#### **ARKUSZE PROGRAMOWANIA KLAWIATURY**

#### **Programowanie klawiatury**

Należy wejść w tryb programowania klawiatury wybierając ikonę "Opcje", a następnie "Tryb klawiatury":

- 1. Wprowadzić [\*][8][kod instalatora]
- 2. Wybrać jedną z poniżej opisanych sekcji programowalnych:

# **[860] Numer adresu klawiatury**

Tylko do wglądu, w sekcji zostanie wyświetlony adres klawiatury w postaci dwóch cyfr.

#### **[861]-[876] Sekcje programowania klawiatur**

Opcje dotyczą programowania klawiatur 01-16.

#### **[000] Przypisywanie do podsystemu**

Możliwość wprowadzenia danych od 00 do 08.

Fabrycznie

Numer podsystemu 01

**[011] Programowanie wejścia/wyjścia PGM klawiatury** 

Fabrycznie

Numer linii lub wyjścia PGM 000

# **[012] Czas aktywacji lokalnego wyjścia PGM czasowego**

 Minuty (00-99) Sekundy (00-99)

#### **[021] Pierwszy zestaw opcji klawiatury**

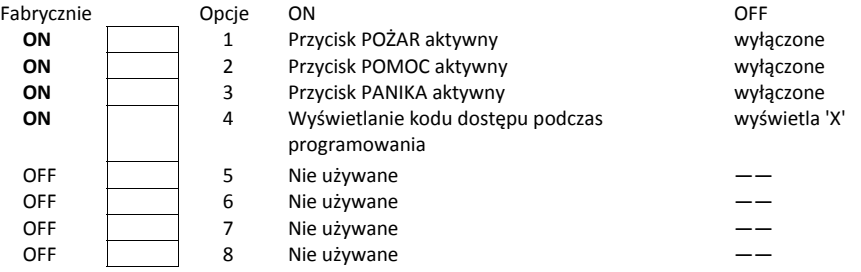

# **[022] Drugi zestaw opcji klawiatury**

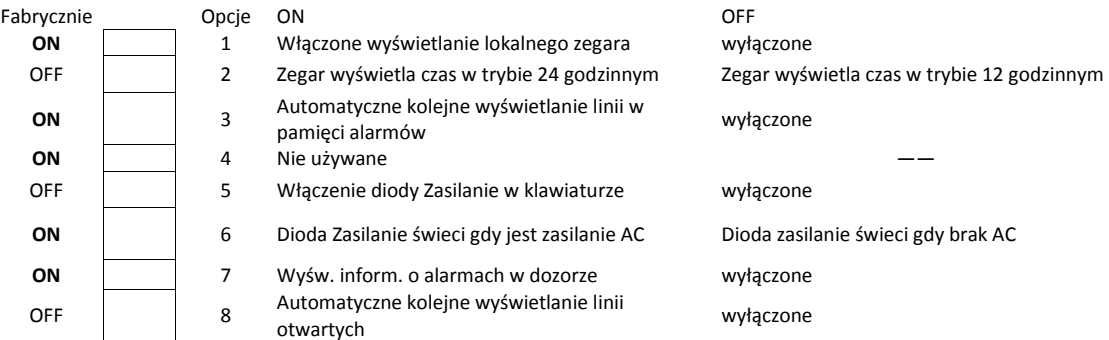

# **[023] Trzeci zestaw opcji klawiatury**

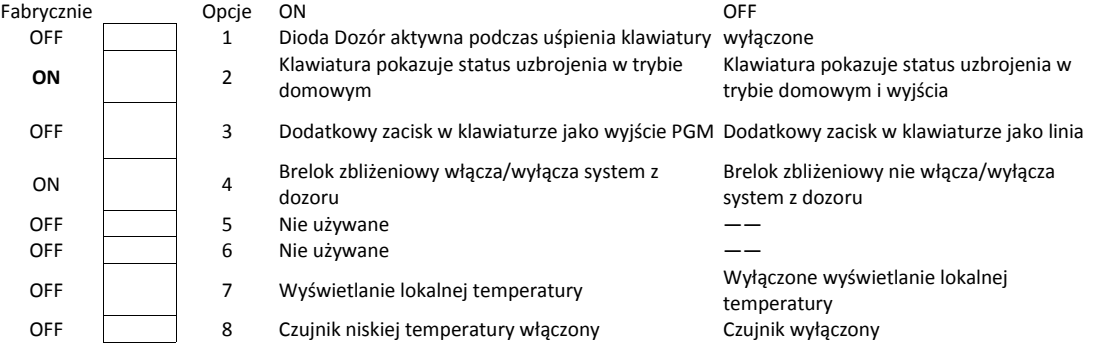

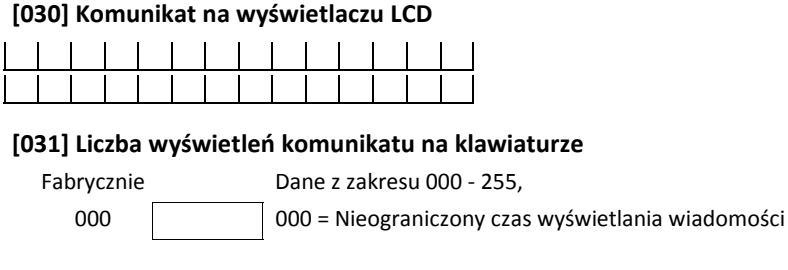

Wartość programowana w sekcji określa ile razy komunikat wyświetlany na klawiaturze musi zostać anulowany, aby został całkowicie usunięty. Naciśnięcie dowolnego przycisku anuluje komunikat.

#### **[041] Przypisywanie czujnika wewnętrznej temperatury do linii**

Fabrycznie

000 | Dane z zakresu 000 - 128,

#### **[042] Przypisywanie czujnika zewnętrznej temperatury do linii**

Fabrycznie

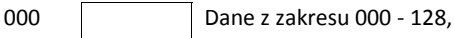

# **[101]-[228] Programowanie dźwięku gongu**

Każda linia może mieć indywidualny dźwięk gongu. Aby ustawić dźwięk gongu dla linii dozorowej nr 1 należy wejść do sekcji [101], dla linii dozorowej nr 2 do sekcji [102] itd. Domyślnie 01.

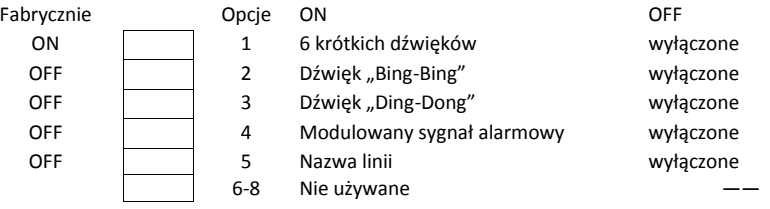

# **[991] Przywrócenie ustawień fabrycznych całego programu klawiatury**

- 1. Wejść w programowanie instalatorskie [\*][8][kod instalatora].
- 2. Wprowadzić sekcję [991].
- 3. Używając przycisków kursorów <> wybrać klawiaturę, która ma zostać przywrócona do ustawień fabrycznych.
- 4. Nacisnąć [\*].
- 5. Wprowadzić ponownie [kod instalatora].
- 6. Ponownie nacisnąć [\*] by przywrócić ustawienia fabryczne wybranej klawiatury.